# How to use the web for bioinformatics

Molecular Technologies October 8, 2010 Ethan Strauss [ethan.strauss@promega.com](mailto:ethan.strauss@promega.com) 274-4330 X 1171 http://www.q7.com/~ethan

# **Objectives**

At the end of this session you should be able to:

- Find sequences in Genbank
- Find additional information about those sequences
	- Peer reviewed citations
	- Single Nucleotide Polymorphisms
	- Etc.
- Design primers to amplify a specific region of DNA
- Understand BLAST

# How to find all those dang URLs!

#### **<http://q7.com/~ethan/molbio/>**

# **Outline**

- NCBI Databases
	- Nucleotide
	- Pubmed
	- Gene
	- $-$  SNP
- BLAST
- Primer BLAST
- Translation and other Utilities

# NCBI Databases

• Nucleotide

– Huge database of known DNA sequences

- Protein
	- Huge database of known protein sequences
- SNP
	- Database of Single Nucleotide Polymorphisms
- PubMed
	- Extensive database of scientific journal articles.
	- Many articles have full text free online
- Gene
	- Aggregation of data for genes

## Nucleotide (& protein)

- NCBI has a nucleotide database (Genbank) – Synchronized with EMBL and DDBJ
- And a protein database
- Both have RefSeq designations RefSeq sequences are the most reliable

# Sequences Databases Sequence Records

- LOCUS Number Size Type Topology Division Date
- DEFINITION Name of the Sequence
- $ACCESSION *Unique Id number* best for communication$
- VERSION Other numbers which are associated
- KEYWORDS
- SOURCE What was it isolated from
- ORGANISM More taxonomic detail
- REFERENCE Paper or papers about the sequence
	- **AUTHORS**
	- TITLE
	- JOURNAL
- FEATURES A complete list of all of the features of a sequence. Can be very extensive and useful!
- ORIGIN The actual Sequence!

<http://www.ncbi.nlm.nih.gov/entrez/viewer.fcgi?db=nucleotide&val=58533118>

### Sequence Record  $\sqrt{\frac{1}{\text{Design}}}$

 $\overline{\phantom{a}}$ 

**IBMC Genet, 20061** 

» See all..

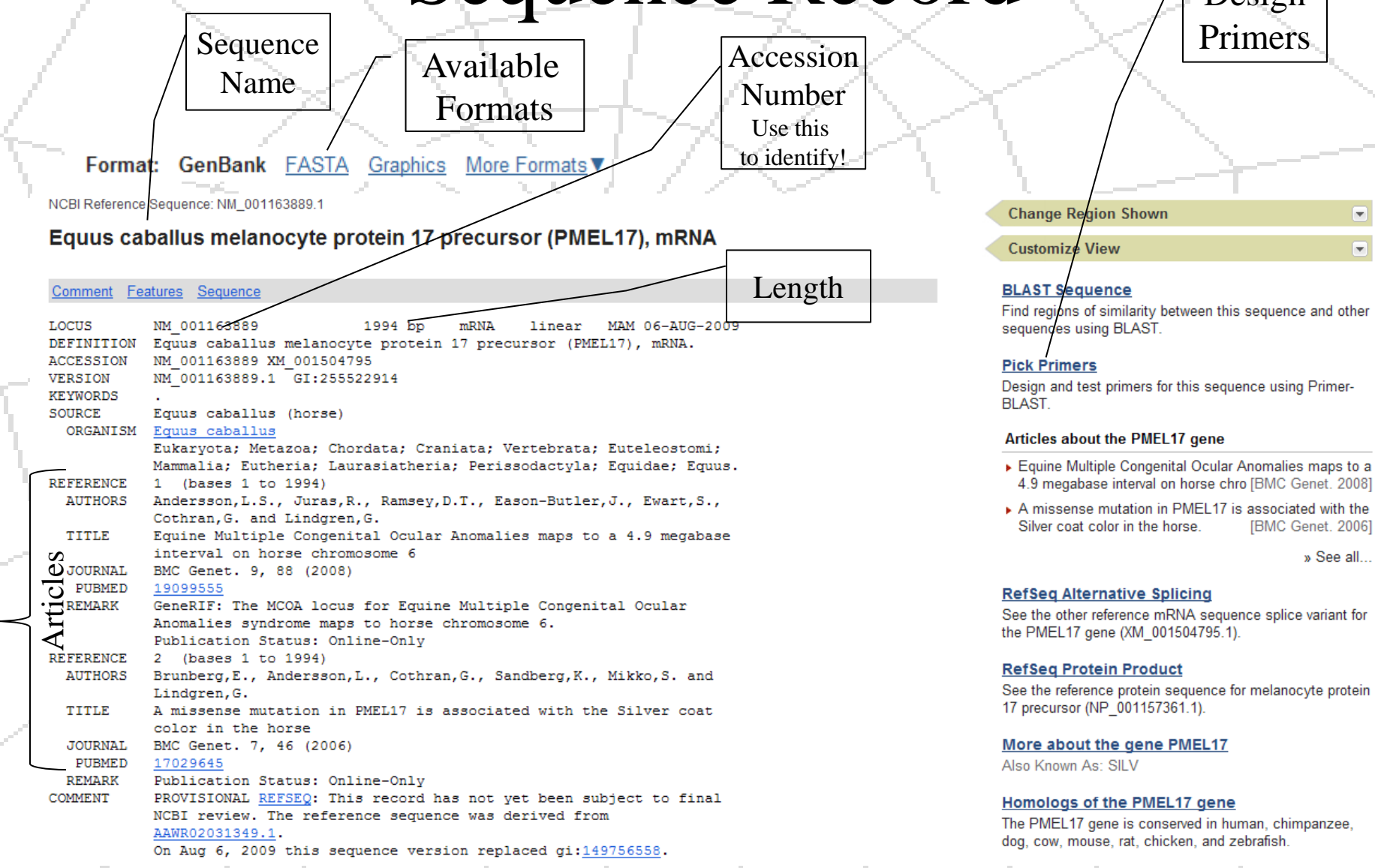

# Sequence Record

## Continued

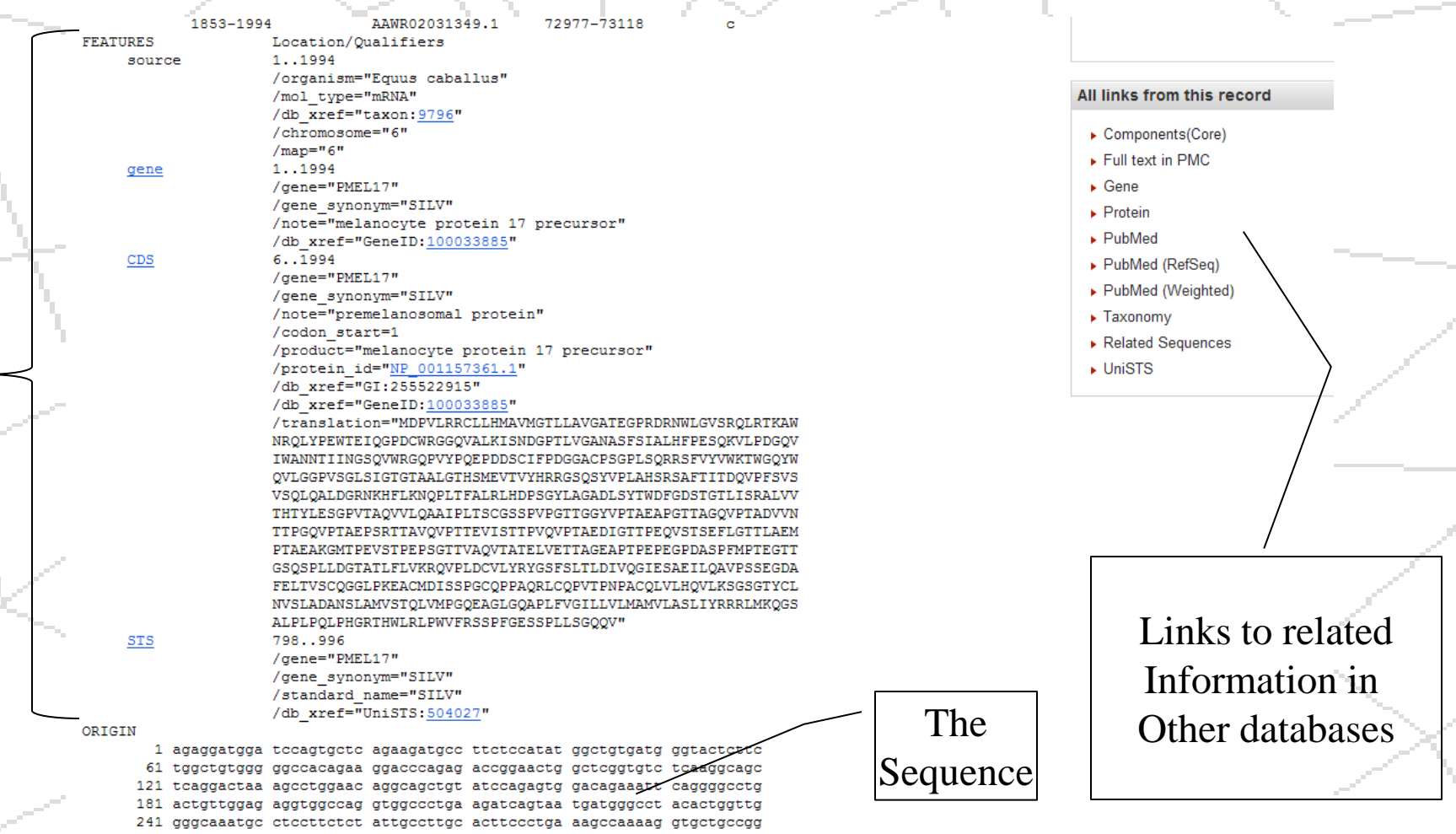

Features

# PubMed

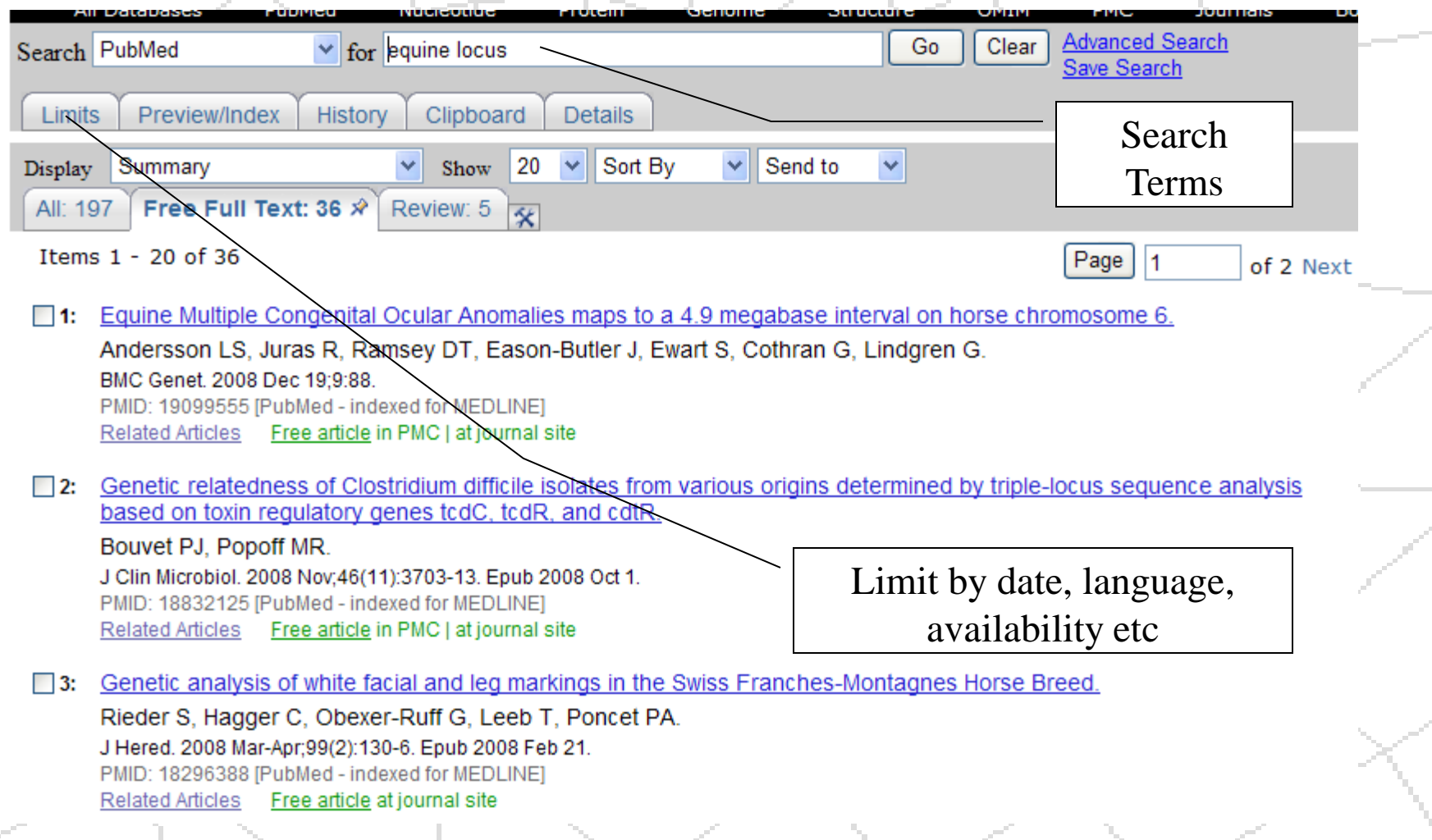

### PubMed Article source Article detail

#### Link to full text

#### J Gynecol Oncol, 2010 Sep; 21(3): 181-5. Epub 2010 Sep 28. High expression of mTOR is associated with radiation resistance in cervic

Kim MK, Kim TJ, Sung CO, Choi CH, Lee JW, Kim BG, Bae DS.

Department of Obstetrics and Gynecology, Samsung Medical Center, Sungkyunkwan University School of Medicine

#### **Abstract**

OBJECTIVE: Mammalian target of rapamycin (mTOR) is known to promote cell proliferation, survival, a whether mTOR expression was associated with survival and the response to radiation in patients with

METHODS: After reviewing 119 patients treated by primary radiotherapy for stage IIB-IVA cervical cance recurrence or radiation failure after primary radiation therapy were selected. For each case, two control, paraffin-embedded tissues, the cytoplasmic expression of phosphorylated-mTOR (p-mTOR) was eval intensity (intensity score [IS] 0-3) and proportion (proportion score [PS] 0-100). The progression free si recurrence by imaging studies or biopsy. The staining distribution and PFS were compared between t Mann-Whitney U-test, Fisher's exact test, and Cox proportional hazards regression model.

RESULTS: The p-mTOR cytoplasmic expression was significantly associated with a poor response to cytoplasmic expression of p-mTOR was associated with a worse outcome (p=0.02). The hazard ratio f for mTOR PS (p<0.05 for both), indicating that the degree of p-mTOR staining correlated with the recur

CONCLUSION: High expression of p-mTOR was associated with radiation resistance; therefore p-mT( patients with cervical cancer.

Article abstract

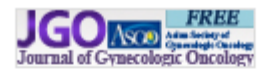

#### **Related citations**

Predictive and prognostic role of activated mammalian target of rapamy([Oncol Rep. 2006]

Final Report on Carcinogens Background Document for [Rep Carcinog Backgr Doc. 2010]

Morphoproteomic evidence of constitutively activated and overex [Int J Clin Exp Pathol. 2009]

EMMPRIN expression as a prognostic factor in radiotherapy of cervical [Clin Cancer Res. 2008]

Review Overview of resistance to systemic therapy in patients with [Adv Exp Med Biol. 2007]

See reviews...

See all...

œ,

œ.

All links from this record **Related Citations** Free in PMC

## Gene

#### FOXH1 forkhead box H1 [ Homo sapiens ]

Gene ID: 8928, updated on 19-Sep-2010

Gene ID. This is the best way to refer to it!

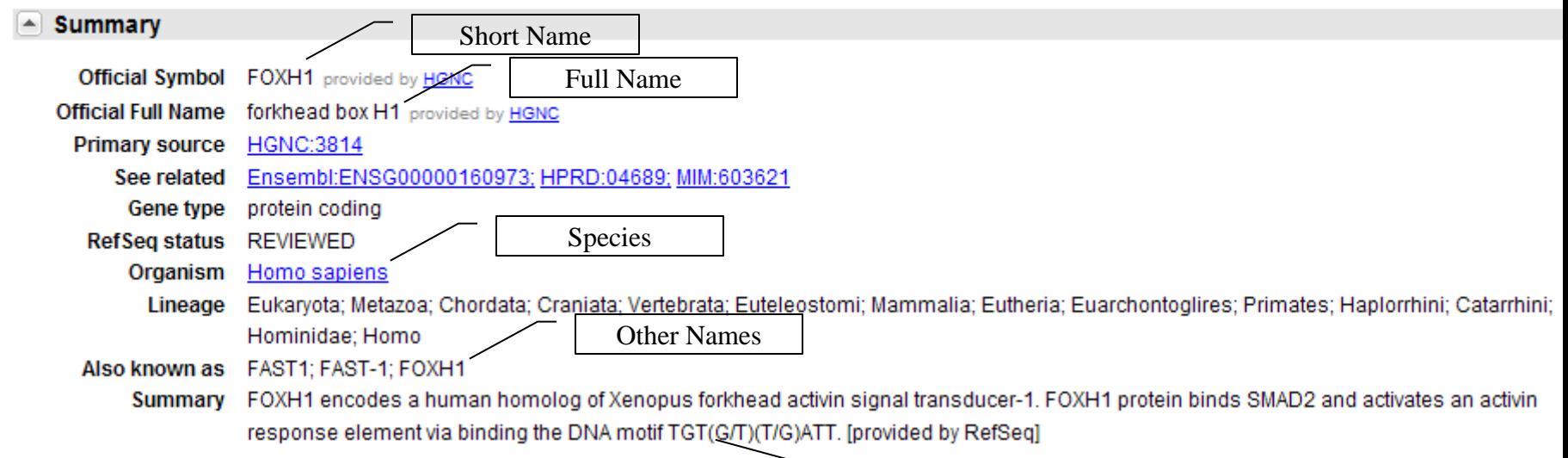

Description

#### •Additional Sections

- •Links (including SNP)
- •Sequences (Genomic, RNA, Protein)
- •Publications
- •Interactions
- •etc

# Hands On

Perform a search for a nucleotide sequence What is the accession number? Notice what it looks like in FASTA format. Copy the sequence and save in a document. Find an article associated with it and look at it in PubMed.

Find a Gene associated with it and look at it in Gene

Note: Not all sequences have associated articles or Genes.

## Single Nucleotide Polymorphisms (SNPs) Differences in single nucleotides within the population

AGCTTGACTCCATGATGATT AGCTTGACGCCATGATGATT AGCTTGACTCCCTGATGATT AGCTTGACGCCCTGATGATT AGCTTGACTCCATGATGATT AGCTTGACGCCATGATGATT AGCTTGAC TCCC TGATGATT **AGCTTGACGCCCTGATGATT** 

AGCTTGACTCCATGATGATT G C

Can be linked to specific phenotypes such as heritable disease or drug responses

# SNP: IUPAC ambiguity codes

SNP bases are frequently identified by these codes  $R = A$  or  $G$  $K = G$  or T  $S = G$  or  $C$  $Y = C$  or T  $M = A$  or  $C$  $W = A$  or  $T$  $B = not A (C, G or T)$  $H = not G(A, C or T)$  $D = not C (A, G \overline{or} T)$  $V = not T (A, C or G)$  $N =$ any nucleotide

# Finding a SNP

#### Find a Gene of interest and find the SNP link.

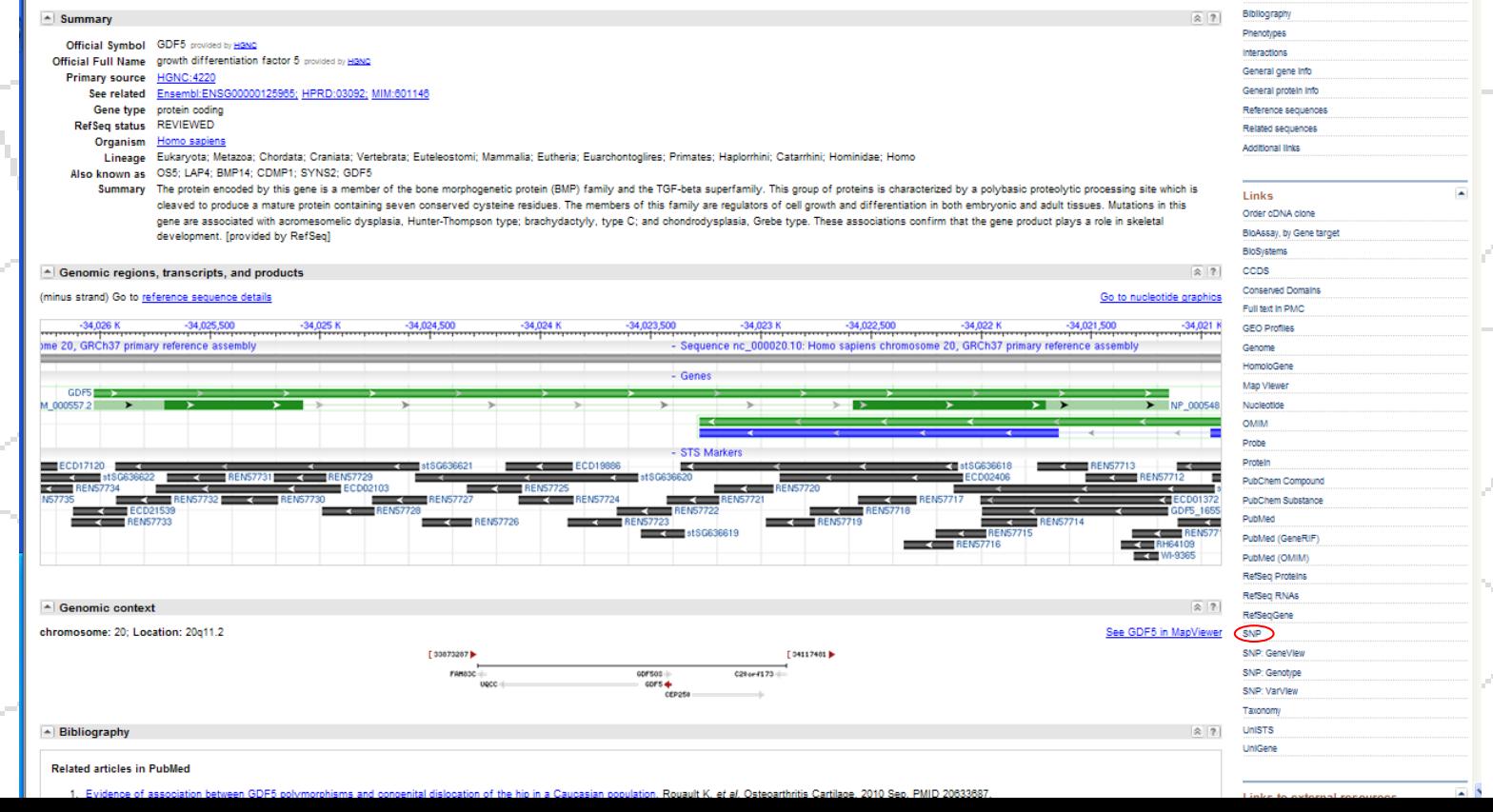

# Finding a SNP

# Choose one of the SNPs from the Gene link

#### Avoid obviously repetitive sequences.

Yuck!

 $\Box$ 9: rs58518386 [Homo sapiens]

TTCATACAGTCTTTTTTTTTTTTTT [-/T]GAGACTGTTCATGCAGTCTTAGACC

No VarVu No PubMed GeneView SeqView MapView monomonia

HGVS Names: [NG\_001016.4:g.343deIA] [NM\_000567.2:c.61+78deIA] [NT\_004487.18:g.10174492deIT]

Ick!

 $\Box$ 10: rs57212563 [Homo sapiens]

ACACACACACACACACACACACACAC [-/ACAC] CATGAAGGATGCTCCACTGTTCTGT

MapView Vo VarVu No PubMed GeneView SeaView 

HGVS Names: [NG\_001016.4:g.394\_397de/4] [NM\_000567.2:c.61+129\_61+132de/4] [NT\_004487.18:g.10174438\_10174441c

 $\Box$ 11: rs36061058 [Homo sapiens]

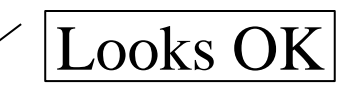

ACTTCCTATGTATCCCTCAAAGCACC [A/G] TTAACGAAGCCTCTCAAA

# SNP

#### Single Nucleotide Polymorphisms

#### Reference SNP(refSNP) Cluster Report: rs1052551

refSNP ID: rs1052551

Organism: human (Homo sapiens)

Molecule Type: Genomic

Created/Updated in build: 86/129

Map to Genome Build: 36.3

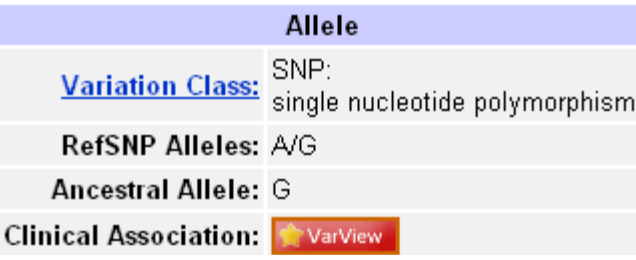

#### **Fasta sequence (Legend)**

·gnl|dbSNP|rs1052551|allelePos=301|totalLen=601|taxid=9606|snpclass=1|alleles='A/G'|mol=Genomic|build=130

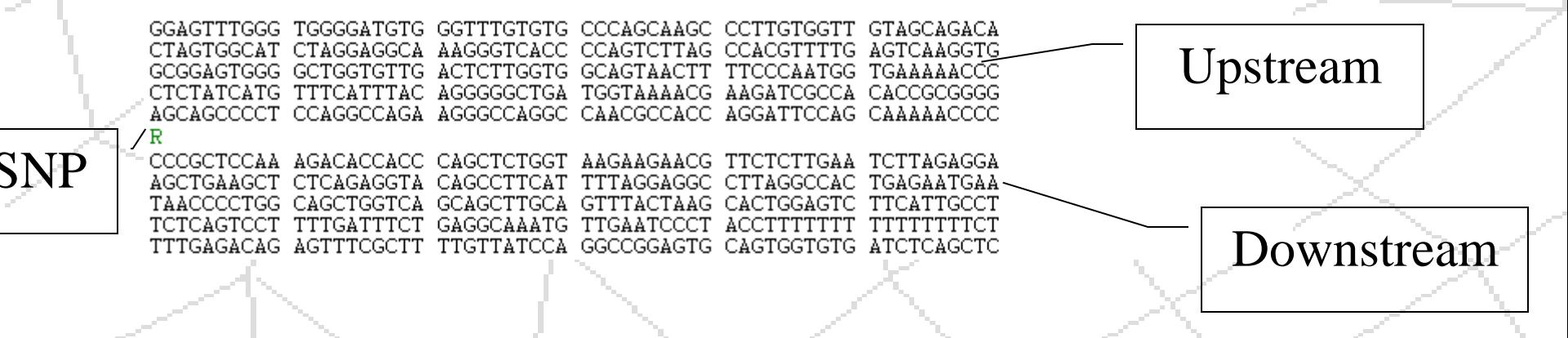

## Hands On

Find a Gene of interest See if there is a link to "SNP" under Links Open the SNP link and choose a SNP from among those linked Copy the sequence information and SNP sequence to a text document and save it.

## SNP detection

#### SNP detection:

There are a number of specialized technologies. PCR followed by sequencing is one of the simplest.

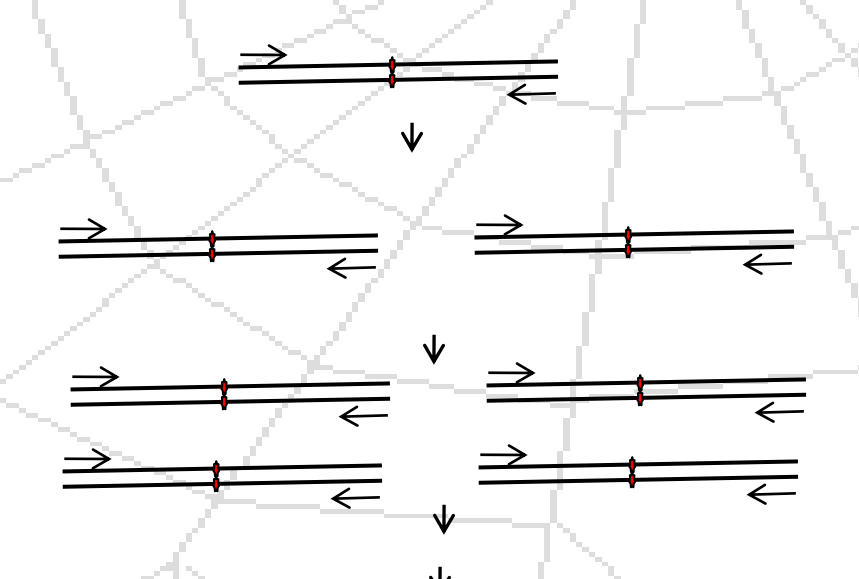

TGCAGTTCTCTTCACTGACTGTGAA1 **CAGTTCTCTTCAIC** mmmmmlnhmmmnhhmm CAGTTCTCTTCATTGAC mmmmmlnhammmnnh CA G T T C T C T T C A <sup>I</sup>CI T G A C T G mmmmdnhammphunh

## Primer Design

There are many tools which will design primers.

Ensuring that primers are specific is difficult. BLAST is commonly used for this purpose.

# BLAST

- [Basic Local Alignment Search Tool](http://www.ncbi.nlm.nih.gov/blast/)
- Compares a query sequences against all sequences in a database.
- Very powerful for finding biologically significant relationships and full gene sequences in the database when you have a fragment etc.
- Different types:
	- Nucleic acid Nucleic Acid
	- Protein- Protein
	- Nucleic Acid Translation Protein
	- Protein Nucleic Acid Translation
	- Translation Translation

# BLAST: primer analysis

Blast results are time consuming and difficult to interpret.

<Blast Output example.htm>

# Easier primer design and specificity check

### [Primer BLAST](http://blast.ncbi.nlm.nih.gov/Blast.cgi)

Performs primer design and BLAST at the same time.

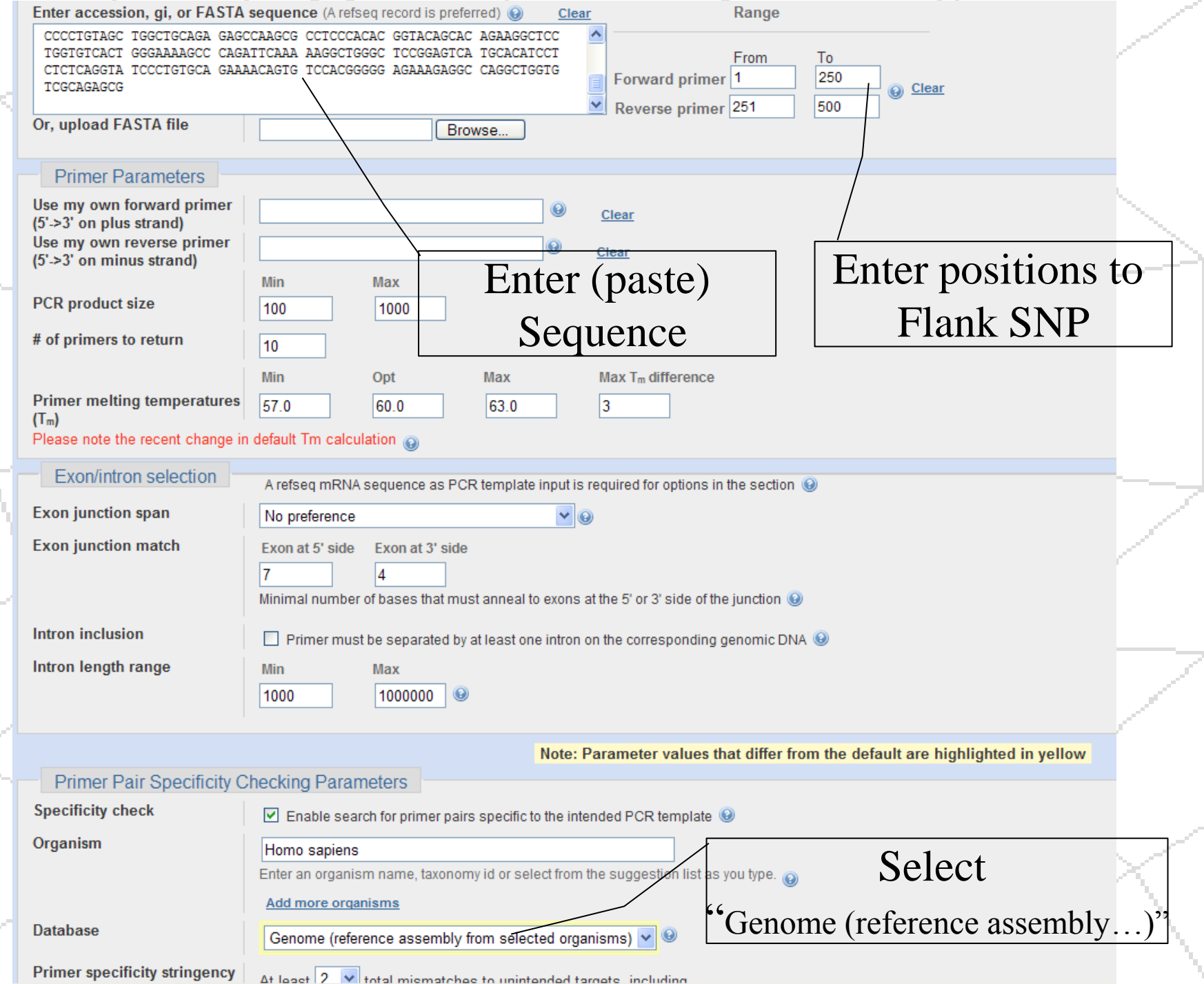

# Primer BLAST results

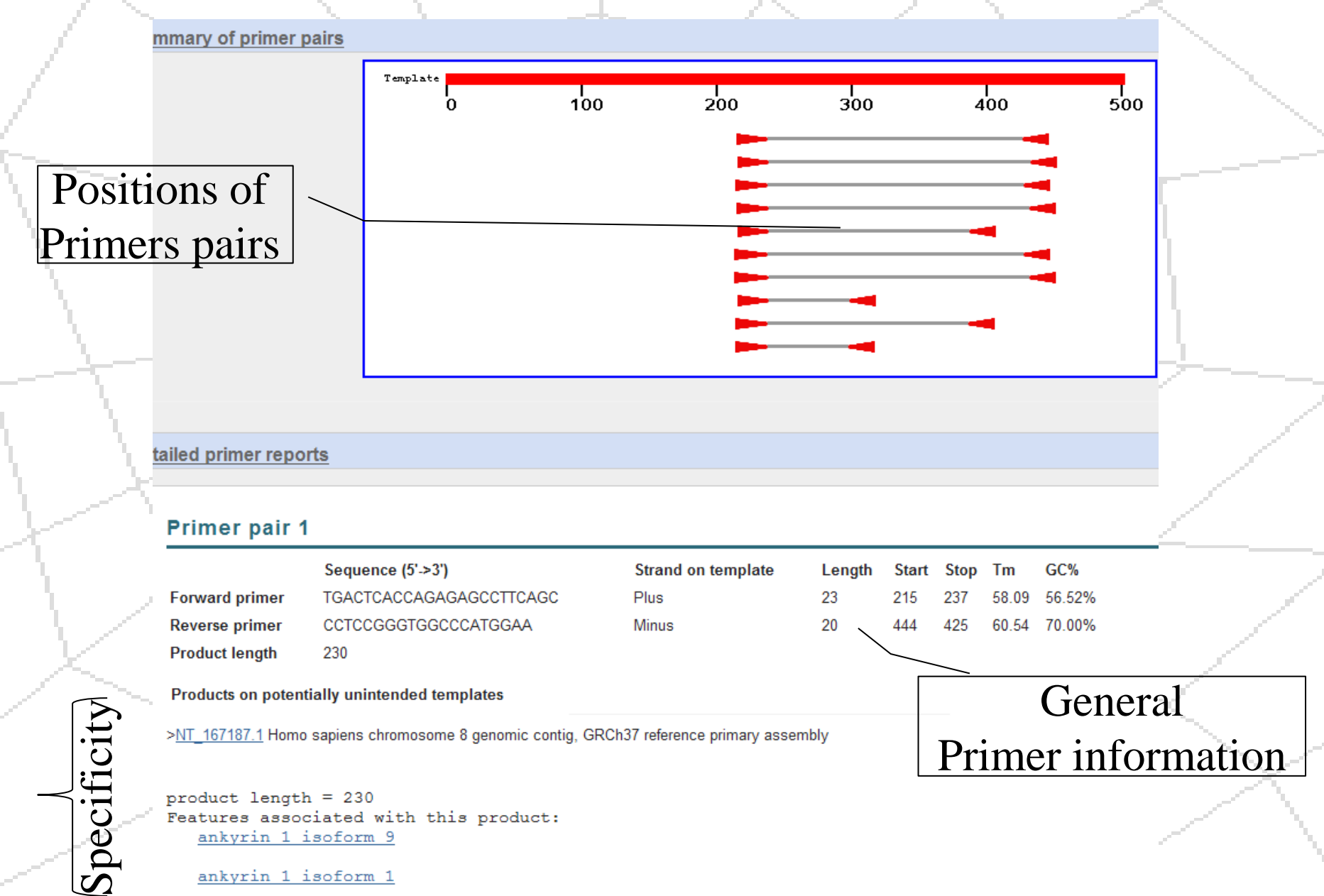

# Possible problems with Primer BLAST

### You may get a "No Primers were found message". Read the details.

CBI/ Primer-BLAST: results more...

**Input PCR template** Range

 $1 - 340$ 

No primers were found...see explanation below: Primer3 info:

Left primer: considered 83, too many Ns 83 (This could be due to low complexity or repeat filtering. Try search with filtering off), ok 0 Right primer: considered 227, too many Ns 227 (This could be due to low complexity or repeat filtering. Try search with filtering off), ok 0 Primer pairs: considered 0, ok 0

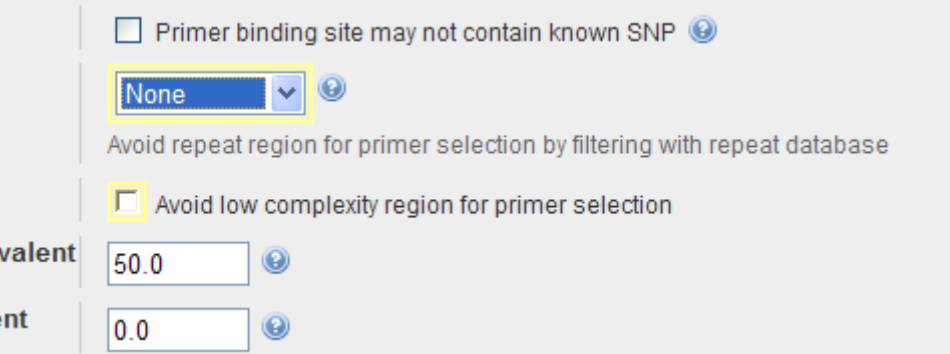

## General Utilities

- <http://www.bioinformatics.org/sms/>
	- **Translation**
	- **Restriction Digestion**
	- Reformatting (alternately **[FASTA Formatter](http://www.q7.com/~ethan/molbio/FASTAFormatter.htm))**
	- Complement/Reverse
	- Etc.
- <http://www.promega.com/biomath/calc11.htm>
	- Melting Temperature of an oligo.

# Using Microsoft Word

- Clean a sequence:
	- Replace all numbers  $($ <sup> $\uparrow$ #)</sub></sup>
	- Replace all spaces ("")
	- Replace all returns (^p)
- Count bases
	- Review: Word count
- Find sequences with Find feature This will find primers in the forward orientation only. You must enter the Reverse Complement of the other.

### Hands on

Design primers for the SNP sequence you saved.

Mark the positions of the primers on your saved SNP sequence.

## Homework

#### Due October 29

Identify a SNP in a gene of interest

- Report the Gene ID and Official Full Name of the Gene in which the SNP exists
- Report the sequence around the SNP being sure to make the location and identity of the actual polymorphism obvious.
- Cite at least one paper which describes the sequence. Note that not all genes have publications associated with them. You will need to find a gene which does have an associated paper.
- Give a very brief (1-2 sentences) summary of why the gene is interesting or what it does.
- Design primers that will amplify the polymorphism for that SNP.
- Display a RefSeq mRNA sequence with the locations of the primers clearly indicated. The sequence must be in a monospaced font such as Courier.

I suggest highlighting the primers, but any method that clearly shows where they are in the sequence is OK.